# Hörereinstellungen auf dem SPA302D-Handset Ī

## Ziel

Mit den Einstellungen für den Hörer können Sie den Namen des Hörers bearbeiten und die Anzeige- und Eingabesprache ändern. Mit dem Namen des Handsets kann der Benutzer den Hörer oder die Leitung unterscheiden, wenn viele Leitungen vorhanden sind. In diesem Artikel wird erläutert, wie Sie die Mobiltelefoneinstellungen für das erweiterte SPA302D-Mobilteil ändern.

#### Anwendbares Gerät

·SPA302D-Mobilteil

### **Softwareversion**

·v2.31

### Handset-Einstellungen ändern

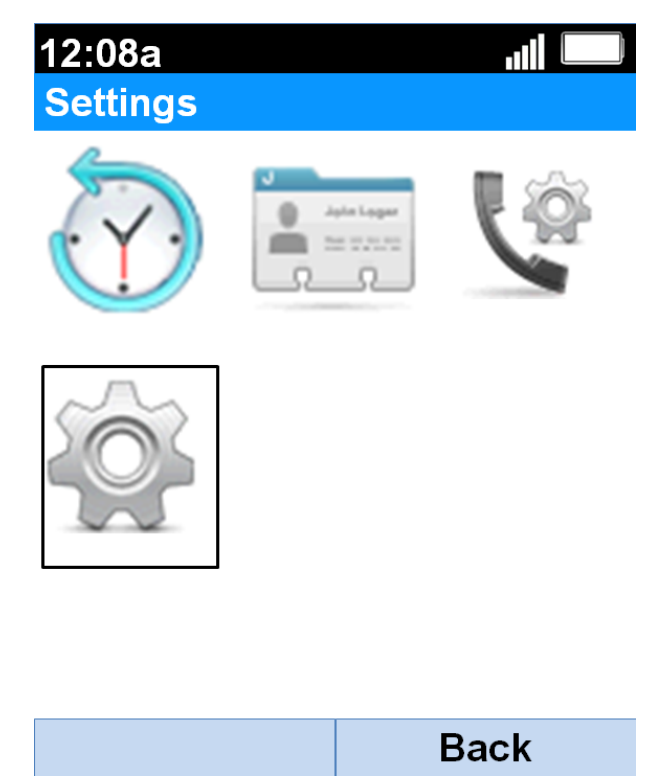

Schritt 1: Drücken Sie auf dem Hauptbildschirm die Select-Taste, um das Symbol Settings auszuwählen. Die Auswahl wird wie im obigen Bild gezeigt mit einer schwarzen Umrandung hervorgehoben.

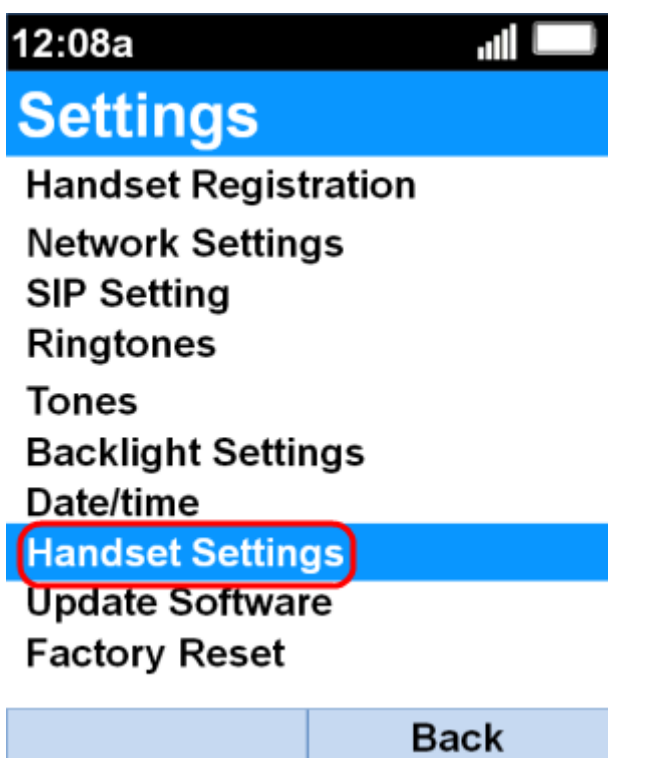

Schritt 2: Wählen Sie im Menü Einstellungen die Option Handset Settings mit den Navigationstasten up und down aus, und drücken Sie die Taste Select (Auswählen).

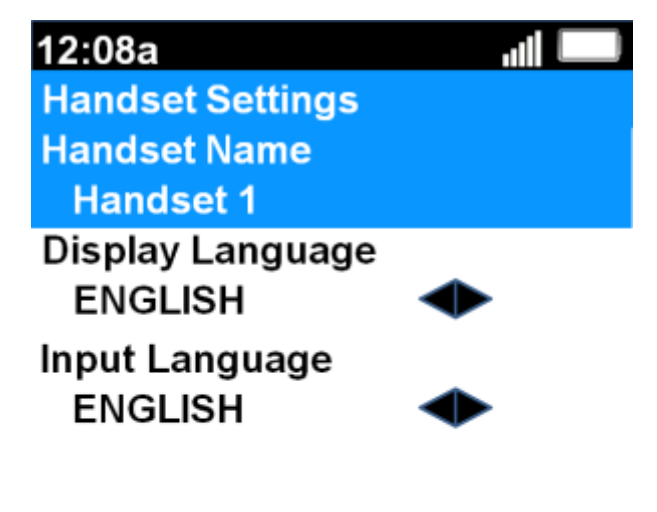

 $(dil)$ **Back** 

Schritt 3: Drücken Sie im Feld Handset Name (Name des Handsets) die programmierbare Taste Select (Auswählen) oder Edit (Bearbeiten), um den Namen des Hörers zu bearbeiten. 12:08a JII. **Handset Settings** 

#### **Handset Name**

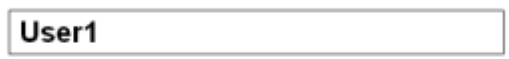

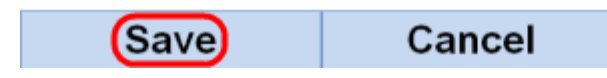

Schritt 4: Geben Sie den Namen des Hörers ein, und drücken Sie Save (Speichern), um die Änderung zu speichern.

abc

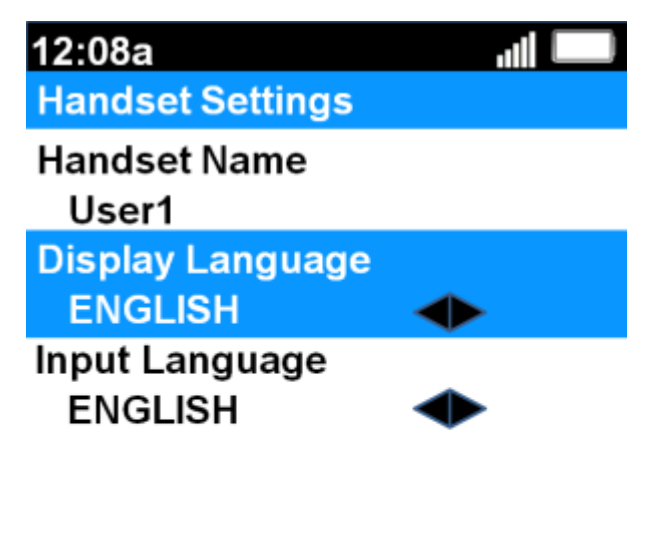

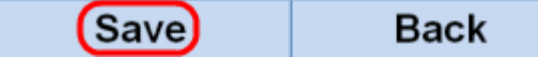

Schritt 5: Verwenden Sie die Navigationstasten links und rechts, um den Wert jedes Felds zu ändern.

·Anzeigesprache: Ändern Sie dieses Feld, wenn Sie die im Menü und am Hörer angezeigte Sprache ändern möchten. Es gibt sechs voreingestellte Sprachen, aus denen Sie auswählen können. Sie sind ENGLISCH, FRANZÖSISCH, DEUTSCHLAND, ITALIENISCH, PORTUGIESISCH, SPANISCH, wobei ENGLISCH der Standardwert ist.

·Eingabesprache: Ändern Sie dieses Feld, wenn Sie die Sprache der Tastatur so ändern möchten, dass Sie Zeichen aus anderen Sprachen eingeben können. Es gibt sechs

voreingestellte Sprachen, aus denen Sie auswählen können. Sie sind ENGLISCH, FRANZÖSISCH, DEUTSCHLAND, ITALIENISCH, PORTUGIESISCH, SPANISCH, wobei ENGLISCH der Standardwert ist.

Schritt 6: Drücken Sie die programmierbare Taste Speichern, um die Auswahl zu speichern.

Vorsicht: Wenn Sie eine Anzeigesprache auswählen, die Sie nicht kennen, befolgen Sie die obigen Schritte, und wählen Sie die achte Funktion oben im Menü Einstellungen aus, um zum Menü Handset-Einstellungen zu gelangen. Die Anzeigesprache ist das zweite Feld von oben. Ändern Sie den Wert in ENGLISH, und drücken Sie Save (linke Softtaste).